## **Duplica Tabela de Frete (CCTRB260B)**

Esta documentação é válida para todas as versões do Consistem ERP.

## **Pré-Requisitos**

Não há.

## **Acesso**

Módulo: Entradas - Transportes

Grupo: Cadastros Gerais de Transportes

[Tabela de Frete por Componente \(CCTRB260\)](https://centraldeajuda.consistem.com.br/pages/viewpage.action?pageId=178258008)

Coluna **Ações** - Opção Duplicar

[Cadastro de Tabela de Frete por Componentes \(CCTRB260A\)](https://centraldeajuda.consistem.com.br/pages/viewpage.action?pageId=178257959)

Após alterar o Campo **Código**

Botão **Salvar** ou **Salvar e Criar Outro**

## **Visão Geral**

O objetivo deste programa é mostrar ao usuário as negociações, tarifas e rotas disponíveis para seleção de quais informações que deseja copiar na duplicação, gerando assim novo código sequencial.

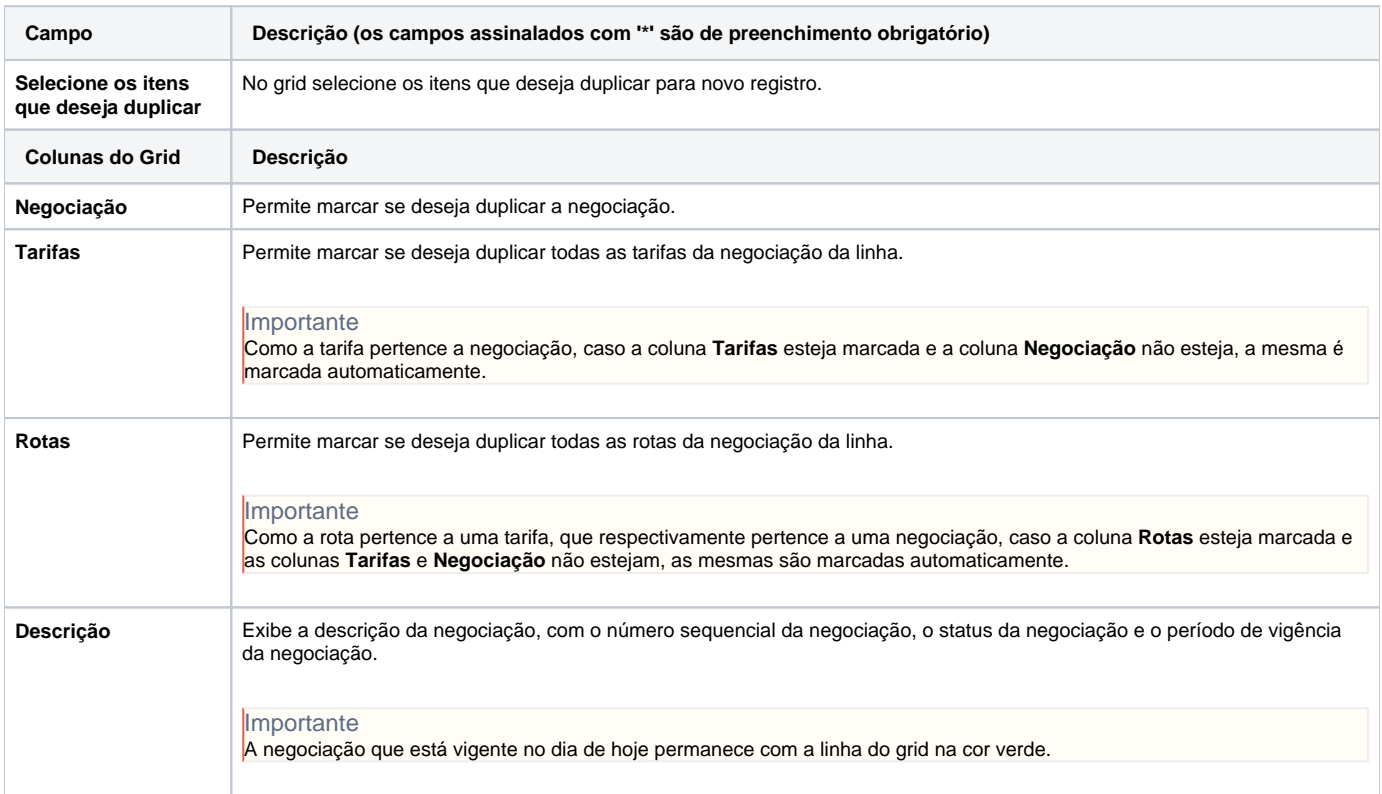

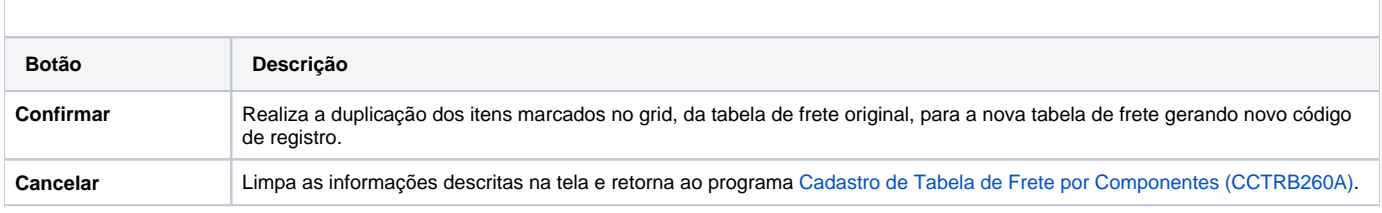

Atenção

As descrições das principais funcionalidades do sistema estão disponíveis na documentação do [Consistem ERP Componentes.](http://centraldeajuda.consistem.com.br/pages/viewpage.action?pageId=56295436) A utilização incorreta deste programa pode ocasionar problemas no funcionamento do sistema e nas integrações entre módulos.

Exportar PDF

Esse conteúdo foi útil?

Sim Não